# **LBP2 Series**

## **1X Image Converter P/N LBP2-UVIMG with Optional Beam Splitter P/N LBP2-UVBS**

## **Laser Beam Analyzer**

**For Windows 7 ®**

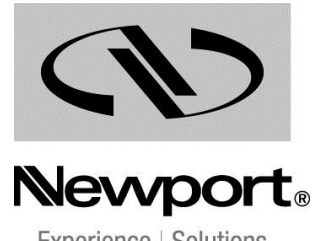

## **Warranty**

Newport Corporation warrants that this product will be free from defects in material and workmanship and will comply with Newport's published specifications at the time of sale for a period of one year from date of shipment. If found to be defective during the warranty period, the product will either be repaired or replaced at Newport's option.

To exercise this warranty, write or call your local Newport office or representative, or contact Newport headquarters in Irvine, California. You will be given prompt assistance and return instructions. Send the product, freight prepaid, to the indicated service facility. Repairs will be made and the instrument returned freight prepaid. Repaired products are warranted for the remainder of the original warranty period or 90 days, whichever first occurs.

#### **Limitation of Warranty**

The above warranties do not apply to products which have been repaired or modified without Newport's written approval, or products subjected to unusual physical, thermal or electrical stress, improper installation, misuse, abuse, accident or negligence in use, storage, transportation or handling. This warranty also does not apply to fuses, batteries, or damage from battery leakage.

THIS WARRANTY IS IN LIEU OF ALL OTHER WARRANTIES, EXPRESSED OR IMPLIED, INCLUDING ANY IMPLIED WARRANTY OF MERCHANTABILITY OR FITNESS FOR A PARTICULAR USE. NEWPORT CORPORATION SHALL NOT BE LIABLE FOR ANY INDIRECT, SPECIAL, OR CONSEQUENTIAL DAMAGES RESULTING FROM THE PURCHASE OR USE OF ITS PRODUCTS.

First printing 2016

© 2016 by Newport Corporation, Irvine, CA. All rights reserved. No part of this manual may be reproduced or copied without the prior written approval of Newport Corporation.

This manual has been provided for information only and product specifications are subject to change without notice. Any change will be reflected in future printings.

Newport Corporation 1791 Deere Avenue Irvine, CA, 92606 USA

## **Technical Support Contacts**

#### **North America Europe**

#### **Newport Corporation Service Dept.**

1791 Deere Ave. Irvine, CA 92606 Telephone: (949) 253-1694 Telephone: (800) 222-6440 x31694

#### **Asia**

#### **Newport Opto-Electronics Technologies (Wuxi) Co., Ltd**

理波光电科技(无锡)有限公司 江苏省无锡市新区出口加工区 J3-8厂房 204028 Lot J3-8, Wuxi Export Processing Zone, New District, Jiangsu China 204028 Telephone: +86-510-8113 2999 Fax: +86-510-8526 9050

Newport/MICRO-CONTROLE S.A. Zone Industrielle 45340 Beaune la Rolande, FRANCE Telephone: (33) 02 38 40 51 56

#### **Newport Corporation Calling Procedure**

If there are any defects in material or workmanship or a failure to meet specifications, promptly notify Newport's Returns Department by calling 1-800-222-6440 or by visiting our website at [www.newport.com/returns](http://www.newport.com/returns) within the warranty period to obtain a **Return Material Authorization Number (RMA#)**. Return the product to Newport Corporation, freight prepaid, clearly marked with the RMA# and we will either repair or replace it at our discretion. Newport is not responsible for damage occurring in transit and is not obligated to accept products returned without an RMA#.

E-mail[: rma.service@newport.com](mailto:rma.service@newport.com)

When calling Newport Corporation, please provide the customer care representative with the following information:

- Your Contact Information
- Serial number or original order number
- Description of problem (i.e., hardware or software)

To help our Technical Support Representatives diagnose your problem, please note the following conditions:

- Is the system used for manufacturing or research and development?
- What was the state of the system right before the problem?
- Have you seen this problem before? If so, how often?
- Can the system continue to operate with this problem? Or is the system nonoperational?
- Can you identify anything that was different before this problem occurred?

## **Notice**

All rights to the product and any accompanying user guide(s) are reserved by Newport Corporation.

Newport Corporation reserves the right to make improvements to the product described in this user guide at any time and without prior notice.

While every precaution has been taken in the preparation of this guide, the publisher and author assume no responsibility for errors, omissions, or any loss of data because of said errors or omissions.

Personal computer hardware and component manufacturers, along with operating system providers constantly revise their products and software upon which this product is dependent. While Newport Corporation endeavors to maintain maximum compatibility with a wide variety of personal computer configurations, Newport Corporation makes no guarantee that any one brand or model of personal computer will be compatible with any or all of the features contained in this application, either now or in the future.

Obtain the latest version of this user guide at the product page in [www.newport.com](http://www.newport.com/)

### **1X UV Image Converter (P/N LBP2-UVIMG) With Optional Beam Splitter (P/N LBS2-UVBS) User Notes**

The 1X Image Converter is an attachment to a beam profiler camera that enables it to operate better in the UV from 157nm to 360nm. The 1X Image Converter operates as follows (see diagram): The UV beam falls on the fluorescent plate which fluoresces in the visible. The fluorescent plate is transparent to the visible light but not the  $UV^{(1)}$ . Thus only the bright fluorescing image is seen by the camera. The optical system images the beam plane onto the CCD of the camera, keeping the image size the same as the object size. Replaceable ND filters are chosen by the user to optimize the light level on the camera to give maximum dynamic range without the light saturating the CCD.

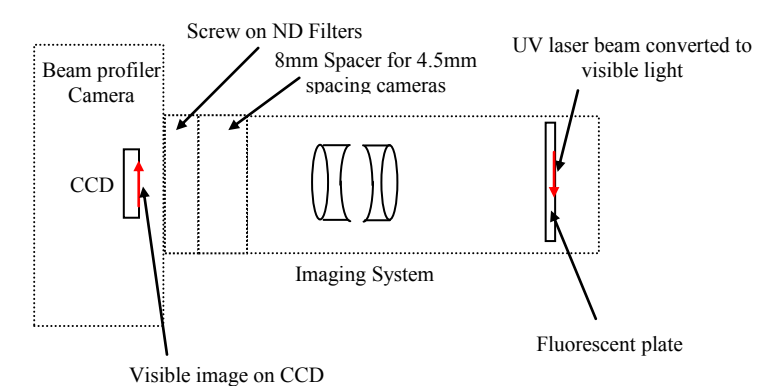

#### **1. Attaching the 1X Image Converter to the beam profiler camera**

- 1. Unscrew any filters on the beam profiler camera.
- 2. If the camera is a camera with 4.5mm back focal spacing (from the front of the camera to the CCD), leave the 8mm spacer on the converter. If you are using a camera with a CS mount having spacing of 12.5mm to the CCD, remove the 8mm spacer. **Note:** This device will not work with cameras that have a fixed C-mount spacing of 17.5mm.
- 3. If the energy density on the UV plate is larger than  $\sim 8 \text{mJ/cm}^2$ , use the red ND filter attenuator. If the energy density is lower than this, use the empty (no ND glass inside) spacer. Note that these values are approximate and if in doubt, experiment to see which way gives an image with the best signal-to-noise without saturating the camera. Note also that for energy densities greater than the saturation of the UV plate  $\left(\sim15 \text{mJ/cm}^2\right)$  at 193nm and  $\sim$ 25mJ/cm<sup>2</sup> at 248nm) you should use the optional beam splitter to reduce the UV light level on the phosphor plate to below saturation.
- 4. Screw the converter as assembled onto the camera until it is tight.

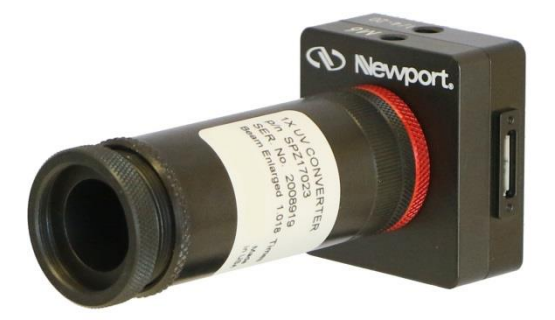

5. Center the laser beam onto the fluorescent plate. If you have purchased the beam splitter for higher energy density beams, mount the beam splitter to the barrel of the X1 image converter behind the locking nut as shown.

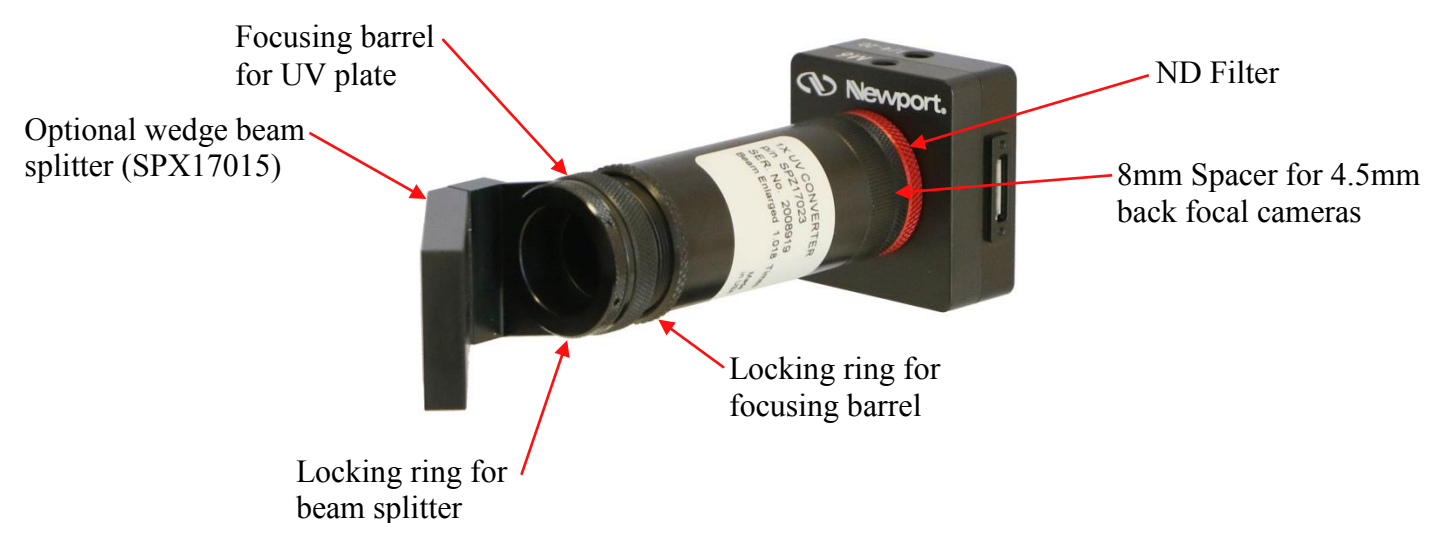

X1 UV Image Converter with beam splitter option on a Spiricon camera

Camera function is similar with both LBA and BeamGage software. Consult the respective operator's manuals to learn how to setup the system for either pulsed or CW mode whichever applies. Since UV converters are commonly used with pulsed Excimer lasers the following example discusses pulsed mode operation. The UV converter works best in darkened room light.

### **2. Operating the Image Converter with a Pulsed Laser Beam**

- 1. The 1X converter may slightly reduce or magnify the imaged beam, thus the scaling values in the software may need to be adjusted to compensate for this error. The magnification number shown on the barrel of the converter will tell you if the beam is slightly larger or smaller. Use this factor as needed in BeamGage or LBA to adjust the spatial results computations.
- 2. Center the laser beam on the fluorescent plate at the entrance of the image converter. Make sure the energy density of the beam is within the limits given by the specification. It is best to eliminate sources of stray light such as excessive room light. If the 90 degree beam splitter is being used, place it so the reflected beam is centered on the fluorescent plate.
- 3. Set the camera to pulsed mode as described in the instruction manual. Synchronize the laser pulses with the camera as described in the manual.
- 4. If the laser is a strong source of visible light as well as UV light (such as the flash lamp light coming out of the laser) you may have to place the camera-image converter assembly at an angle of  $\sim$  5 degrees to the laser beam. In this way, the CCD will see the light scattered from the fluorescent plate but not the visible light from the laser.
- 5. Add or remove ND filter attenuation as needed, but maintain the 12mm spacing distance when used on 4.5mm back focus cameras or the 4mm distance when used on CS back focus cameras.
- 6. Adjust the Focusing barrel containing the fluorescent plate for the sharpest image on the CCD. When best focus is found lock it with the locking nut. (Note that the position has been adjusted in the factory and you should ordinarily not have to change the original focus setting).

| <b>Specifications</b>   |                                                                                                    |
|-------------------------|----------------------------------------------------------------------------------------------------|
| Spectral range          | 193 to 360nm                                                                                                    |
| Minimum signal          | $\sim$ 1uJ/cm <sup>2</sup> with blank filter                                                                                                  |
| Saturation<br>intensity | $\sim$ 15mJ/cm <sup>2</sup> at 193nm, $\sim$ 20mJ/cm <sup>2</sup> at 248nm<br>with included filter<br>20x greater with optional beam splitter |
| Resolution              | $35 \mu m \times 35 \mu m$                                                                                                    |
| Damage threshold        | 100W/cm <sup>2</sup> or 2J/cm <sup>2</sup> with beam splitter                                                                                 |
| Aperture                | Maximum beam size is the same as for the particular<br>camera used since the image size is not changed<br>from the original beam size.        |

**Table 1 – X1 UV Image Converter specifications** 

(1) Above 310nm the glass begins to transmit UV light. Therefore you may see some of the original laser's light also as background interference.